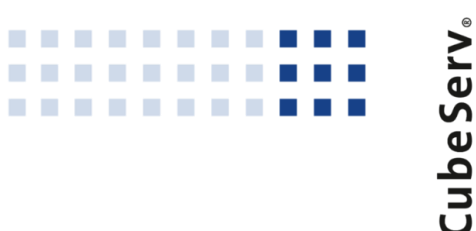

# **19. CubeServ Congress**

**Analytics neu gedacht.** 

**Anwender mit neuen Wegen begeistern**

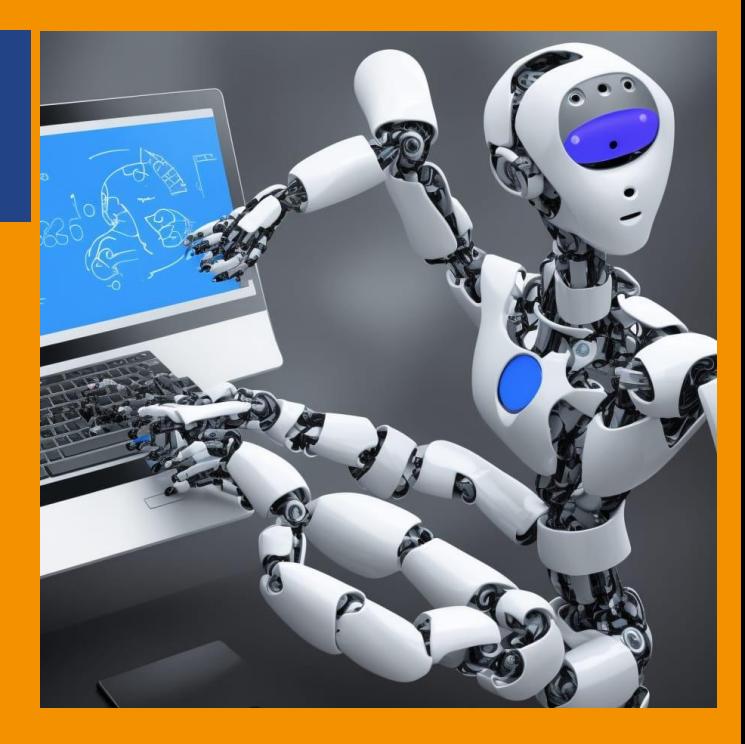

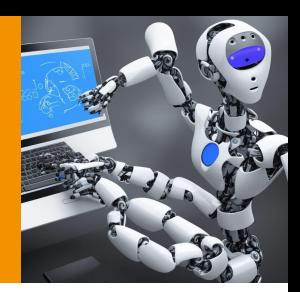

## **UNWIDERSTEHLICHE SAC DASHBOARDS**

**Benedikt Bleyer & Lars Schubert**

### **Chatten Sie mit GPT-4:**

Was ist ein unwiderstehliches Dashboard?

Ein unwiderstehliches Dashboard ist eine Benutzeroberfläche oder ein Informationspaneel, das so gestaltet und eingerichtet ist, dass es sehr ansprechend und einfach zu bedienen ist, sodass es Nutzer in seinen Bann zieht. Ein solches Dashboard bietet effektive Visualisierungen, die die Daten klar und leicht verständlich darstellen, und ermöglicht es Benutzern, auf einfache Weise Erkenntnisse aus den dargestellten Informationen abzuleiten. Die wichtigsten Kriterien für ein unwiderstehliches Dashboard sind Klarheit, Benutzerfreundlichkeit, Anpassungsfähigkeit an verschiedene Benutzerbedürfnisse, Interaktivität und ein ansprechendes Design.

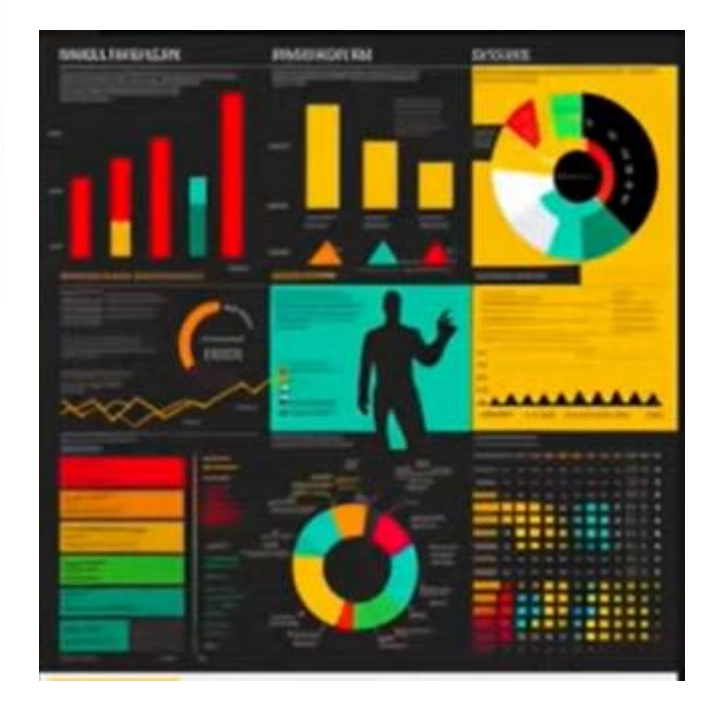

### **CubeServ Congress 2023** *Agenda*

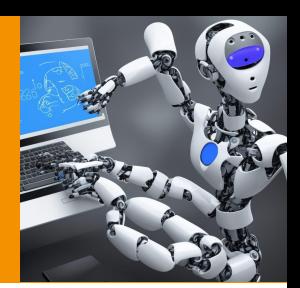

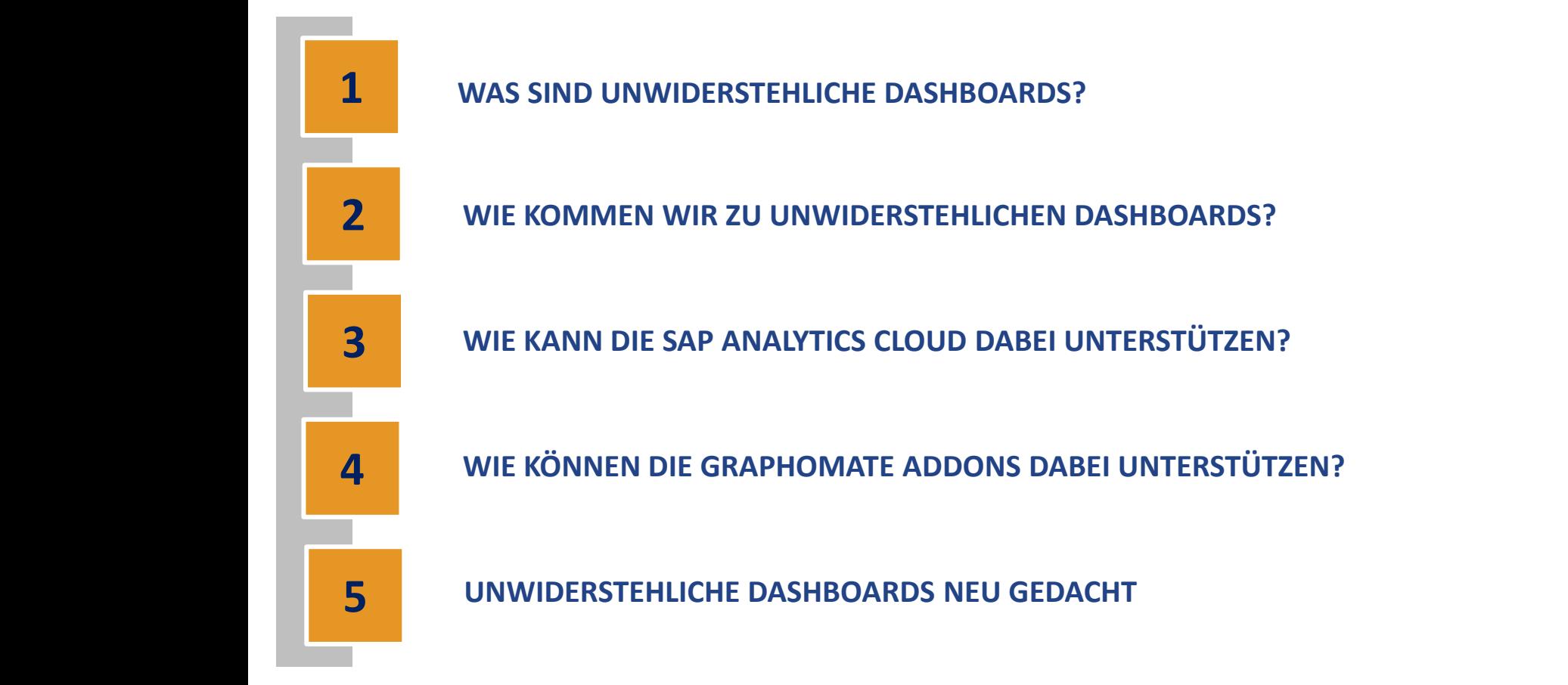

## **Was sind unwiderstehliche Dashboards?** *Wichtige Bereiche*

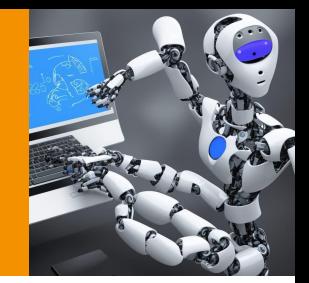

- **Zielgruppenorientierung**
- Einheitliche Struktur und Design
- Verlässliche Datengrundlage
- Gemeinsames Verständnis durch einfach zugängliche und verständliche Dokumentation
- Gute Anpassungs- und Erweiterungsmöglichkeiten

*Prozess*

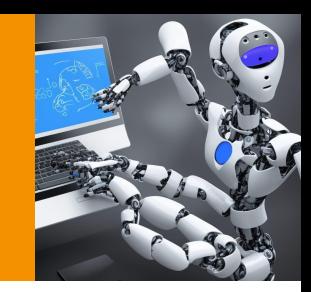

Zielgruppenorientierung Gemeinsame Definition in einheitlicher Struktur

Einfache, schnelle Erstellung

Qualitätsgesicherte Datengrundlage

Weiterentwicklungsmöglichkeiten

## **Wie kommen wir zu unwiderstehlichen Dashboards?** *Zielgruppenorientierung – IBCS Top 10*

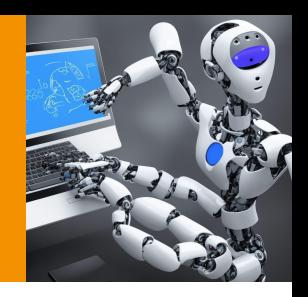

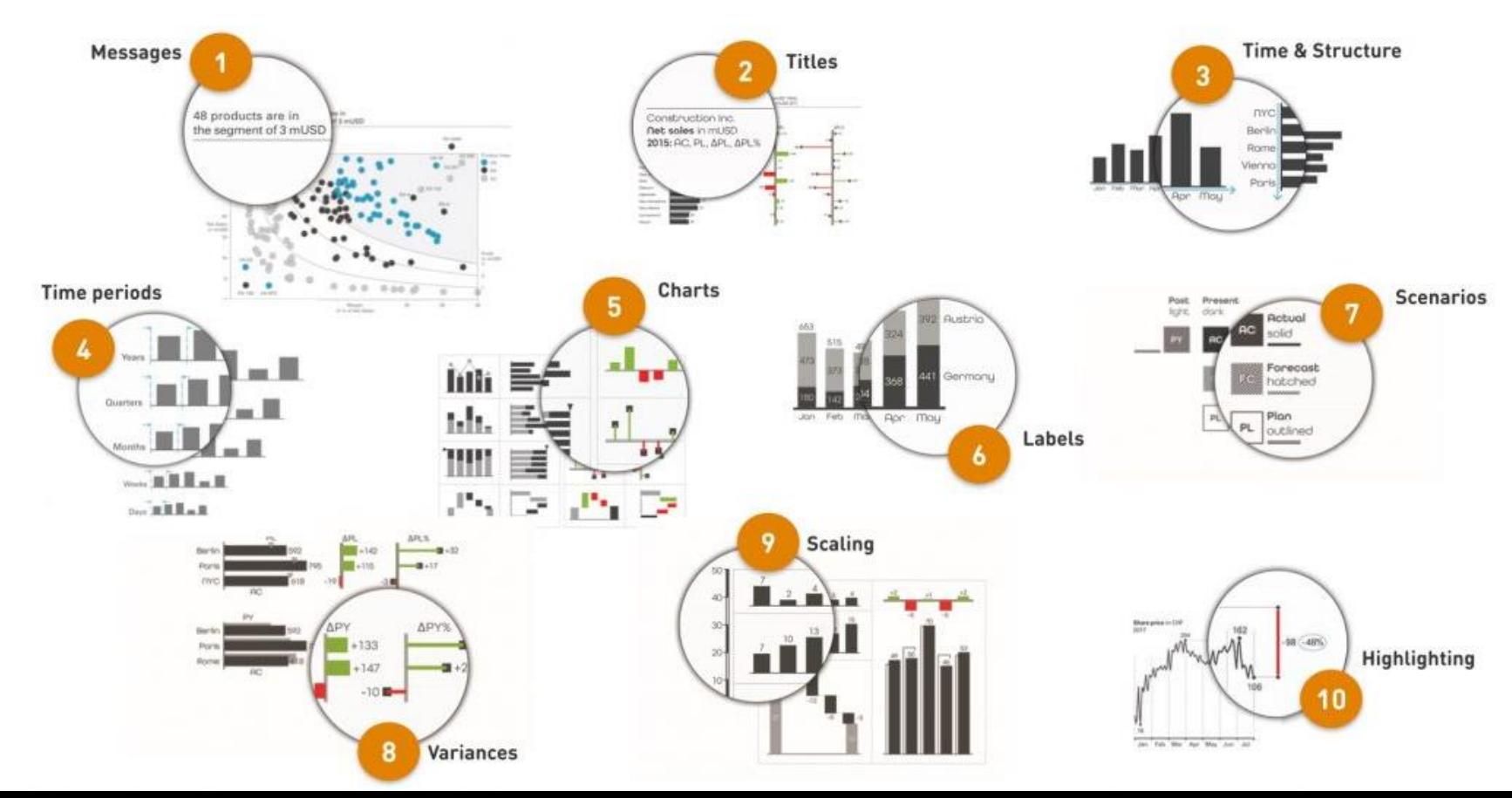

**Wie kommen wir zu unwiderstehlichen Dashboards?**  *Anwendung CubeServ Dashboard Baukasten*

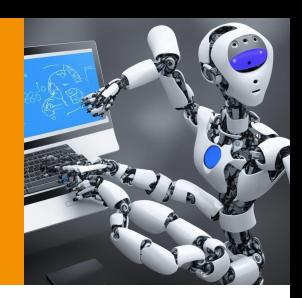

Gemeinsame Erarbeitung in einheitlicher Struktur Zielgruppenorientierung

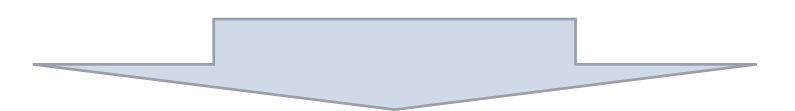

**CubeServ** Dashboard Baukasten

## **Wie kommen wir zu unwiderstehlichen Dashboards?** *CubeServ Dashboard Baukasten*

- **Z** Anordnung
- Jedes Dashboard sollte nur eine Message haben
- Aussagekräftiger Titel (IBCS)
- Aufnahmefähigkeit für 3-7 Informationen
- Sparsam mit Farben umgehen und Informationsblöcke optisch deutlich voneinander abgrenzen
- 4 Diagramme
- Nutzen die Möglichkeiten interaktiver Elemente

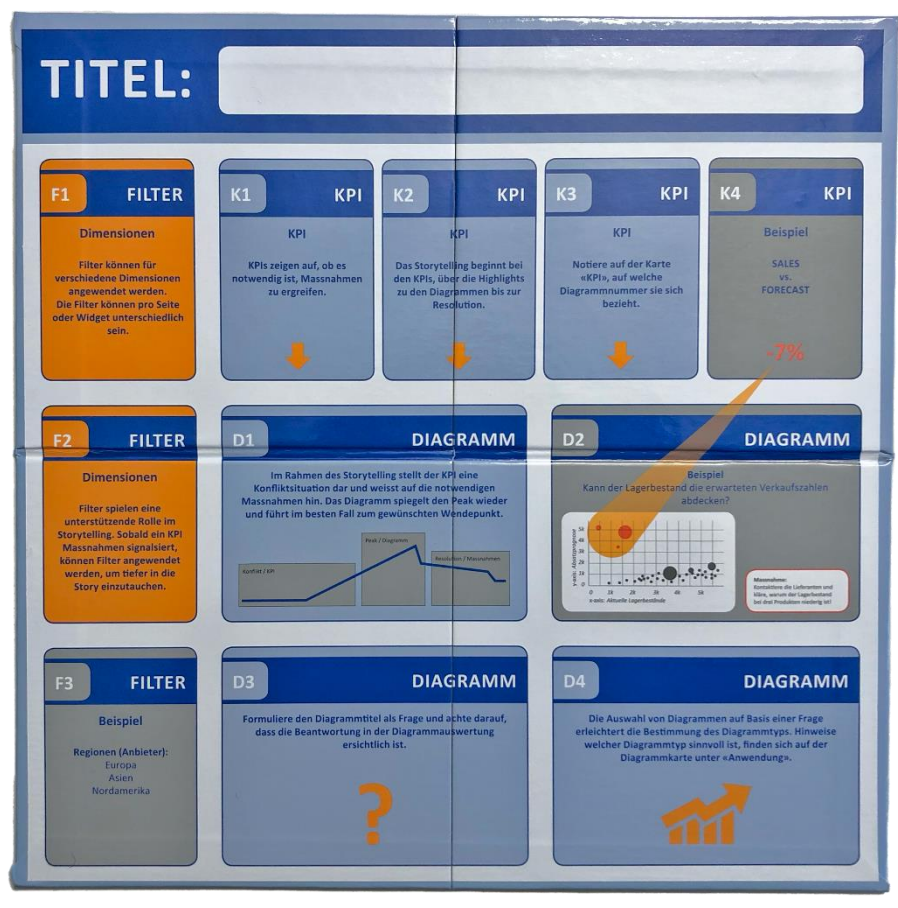

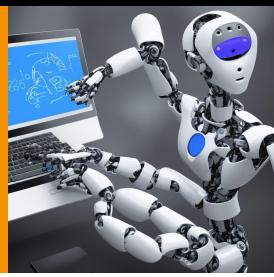

### *CubeServ Dashboard Baukasten*

#### **Filter**

- Benenne die Filter (z.B. Abteilung etc.)
- Benenne Ausprägungen für die Filter (z.B. Verkauf, Einkauf etc.)
- Verwende die Karte "Erweiterung", um die Anzahl der Filter zu erhöhen

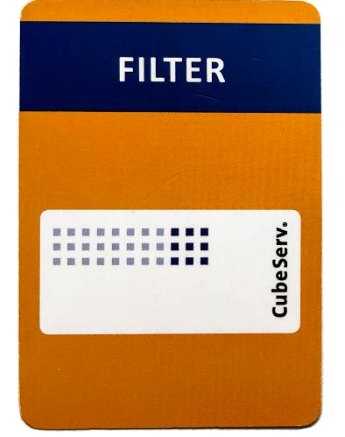

#### **KPIs**

- Lege einen Schwellenwert fest, wann ein KPI die Farbe ändert.
- Verwende die Diagrammkarte "Benutzerdefiniert" für spezifische KPIs.
- Verwende die Karte "Erweiterung", um die Anzahl der KPIs zu erhöhen.

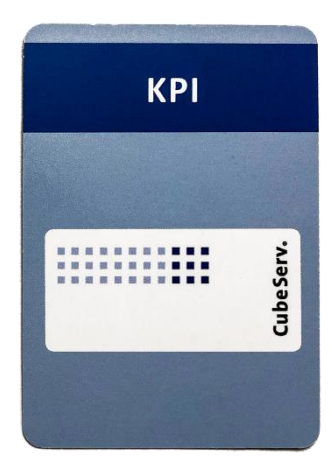

16

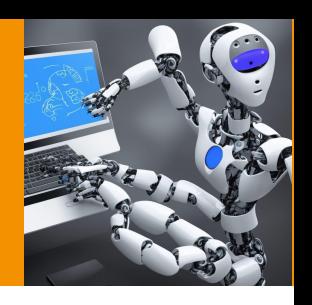

## **Wie kommen wir zu unwiderstehlichen Dashboards?** *CubeServ Dashboard Baukasten*

#### **Diagramme**

- Jede Karte hat eine Präsentationsseite und eine Meta-Informationsseite. Beide Seiten müssen vollständig ausgefüllt werden.
- "Anwendung" bietet eine Hilfestellung bei der Auswahl des Diagrammtyps
- Verwende die Karte "Benutzerdefiniert" für spezifische Anforderungen
- Verwende die Karte "Erweiterung", wenn mehr Platz benötigt wird

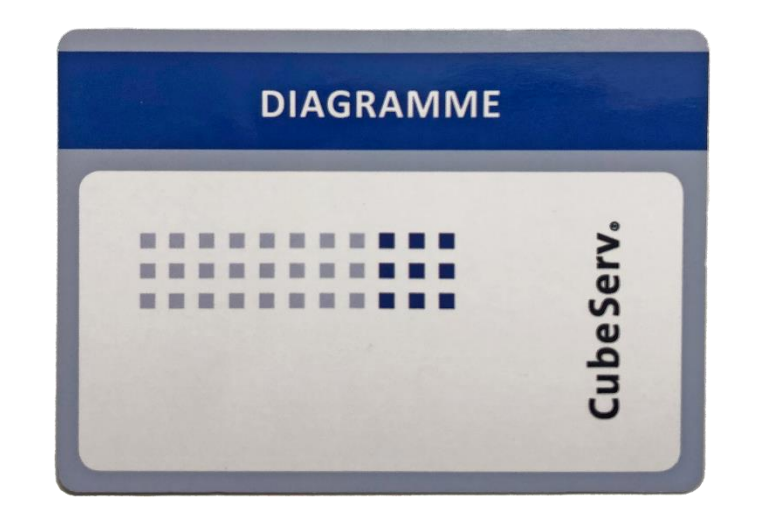

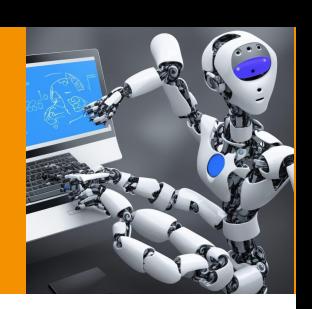

*Prozess*

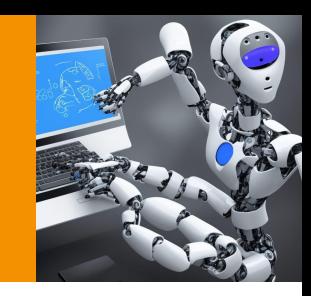

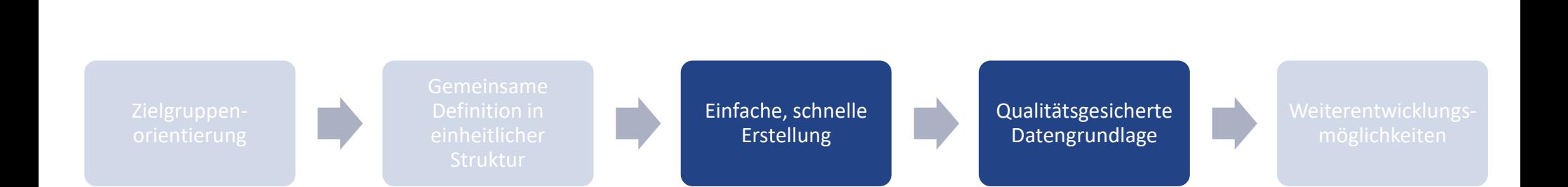

**Wie kann die SAP Analytics Cloud unterstützen?** *Schnelle, einfache Erstellung*

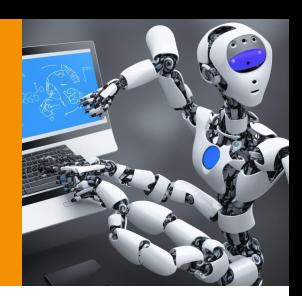

## **DEMO**

**Verwendung von Templates Themes und CSS Data Analyzer**

## **Wie kann die SAP Analytics Cloud dabei unterstützen?** *Beispiel Dashboard*

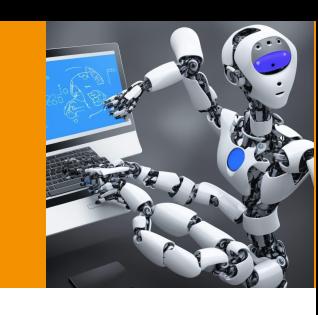

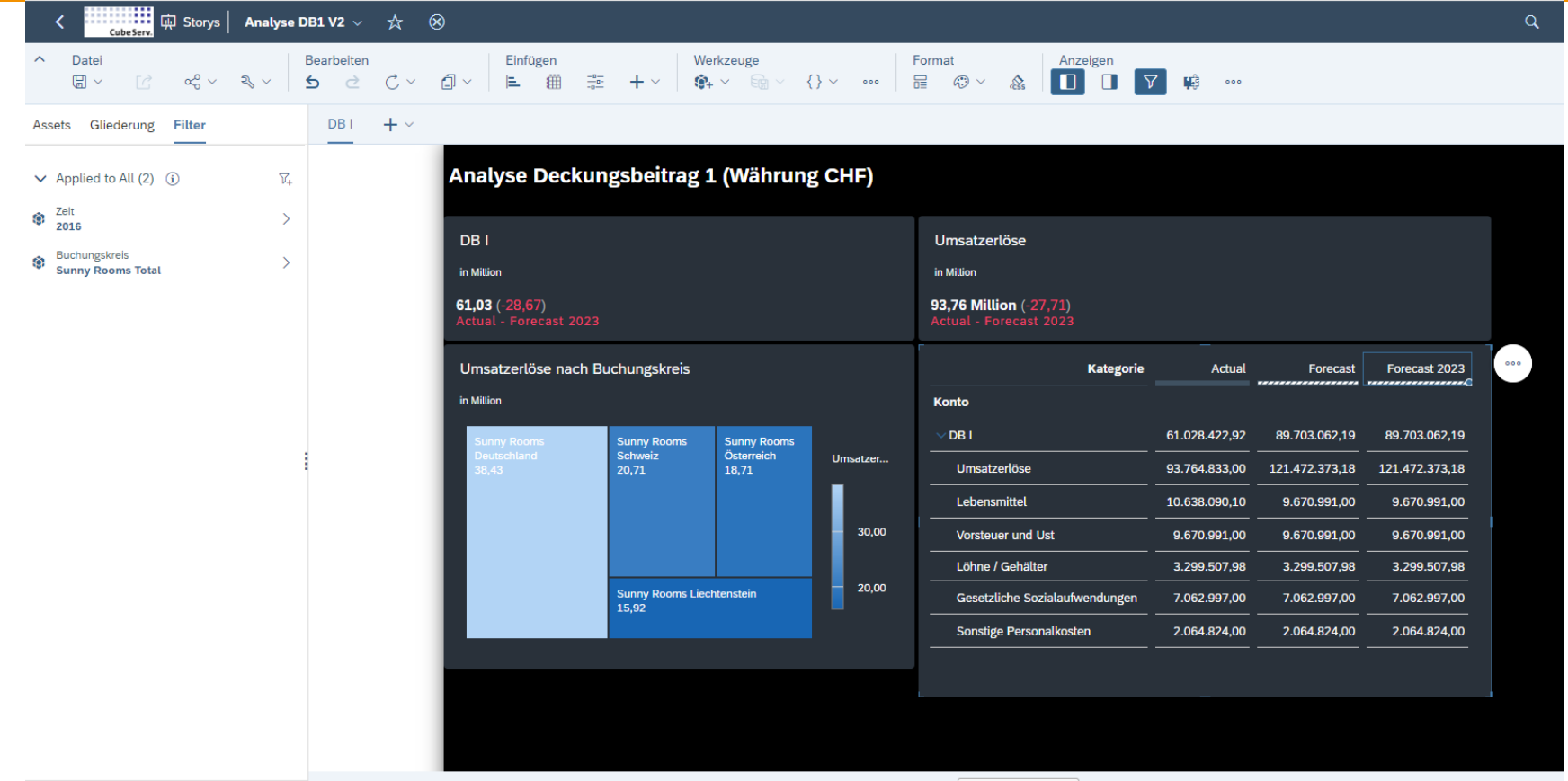

*Prozess*

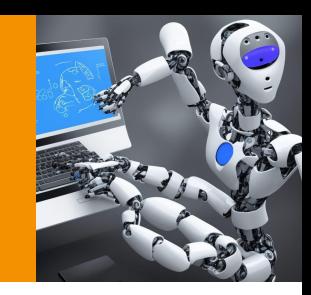

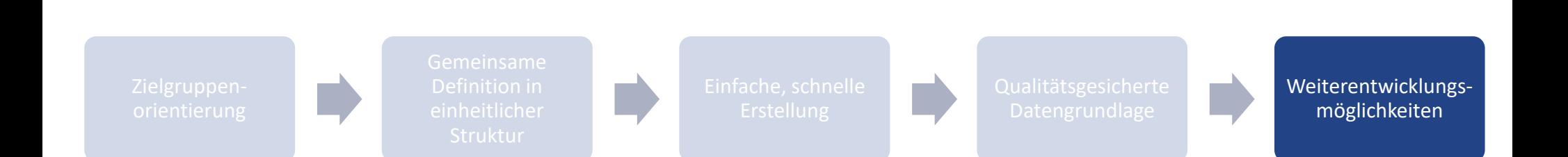

**Wie kann die SAP Analytics Cloud unterstützen?** *Neuerungen mit Story 2.0*

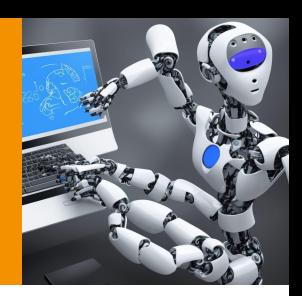

## **DEMO**

#### **Scripting im erweiterten Modus**

#### **Adaptives Layout**

**Konvertierung in optimiertes Design Erlebnis**

### **Wie kann die SAP Analytics Cloud unterstützen?**

### *Neuerungen mit optimiertes Entwurfserlebnis (Story 2.0)*

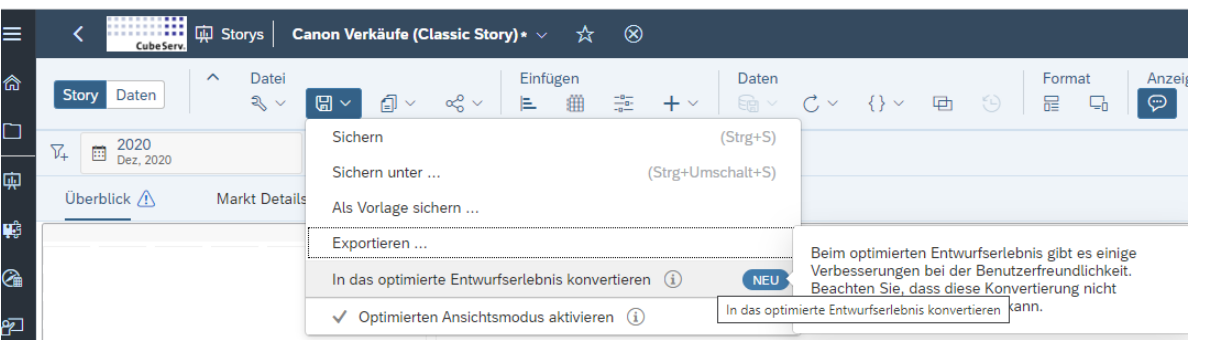

### **Wie kann die SAP Analytics Cloud unterstützen?**

### *Neuerungen mit optimiertes Entwurfserlebnis (Story 2.0)*

Story

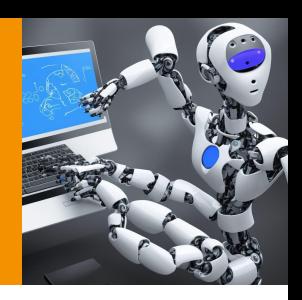

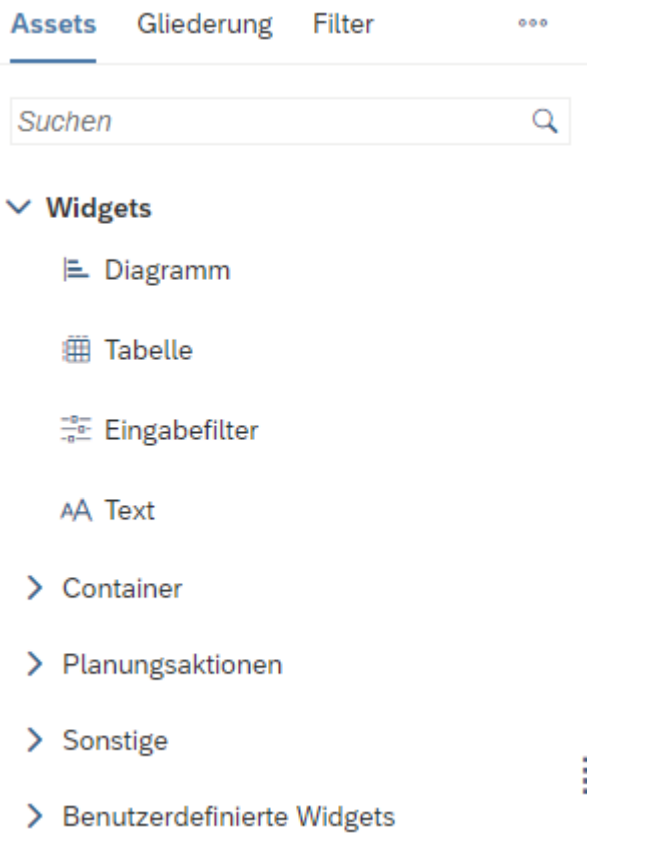

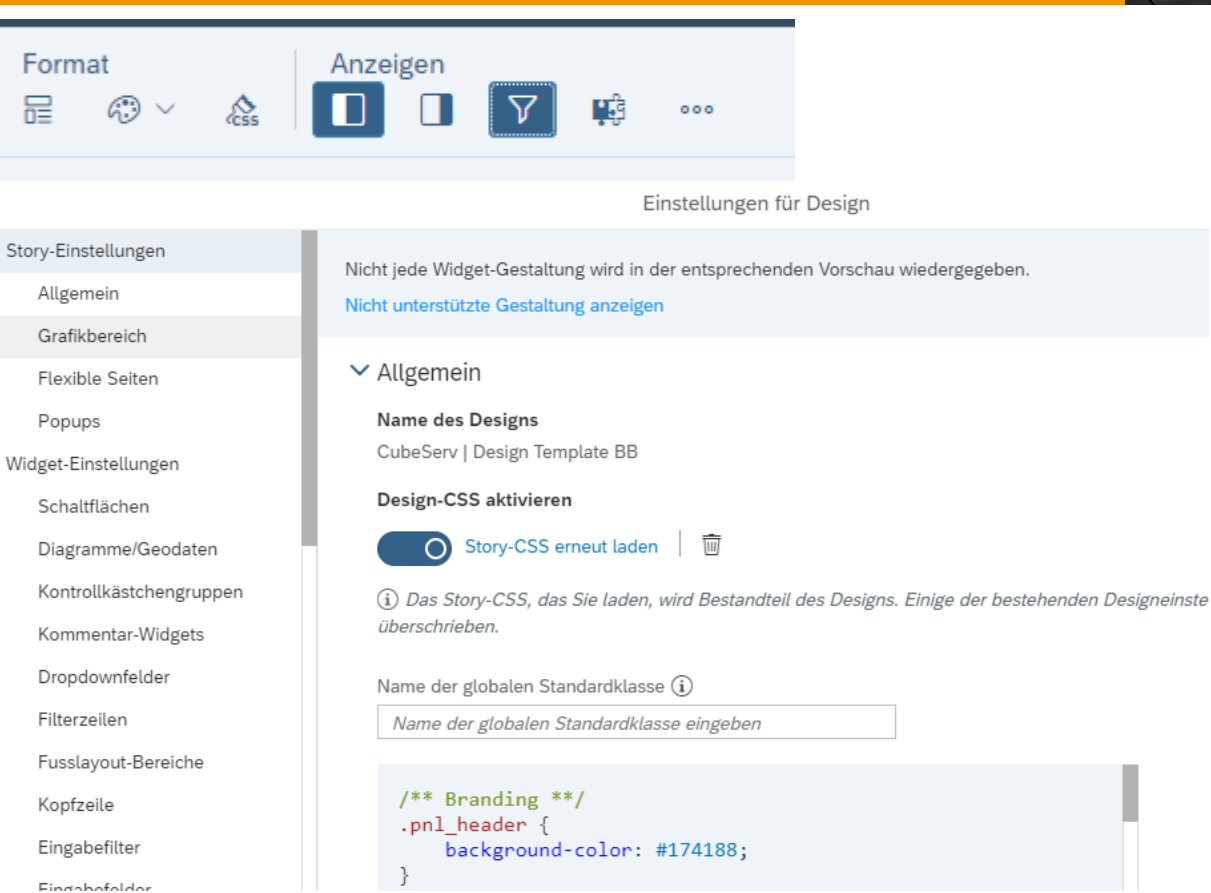

### **Wie kann die SAP Analytics Cloud unterstützen?**

*Neuerungen mit optimiertes Entwurfserlebnis (Story 2.0)*

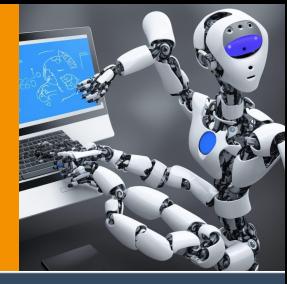

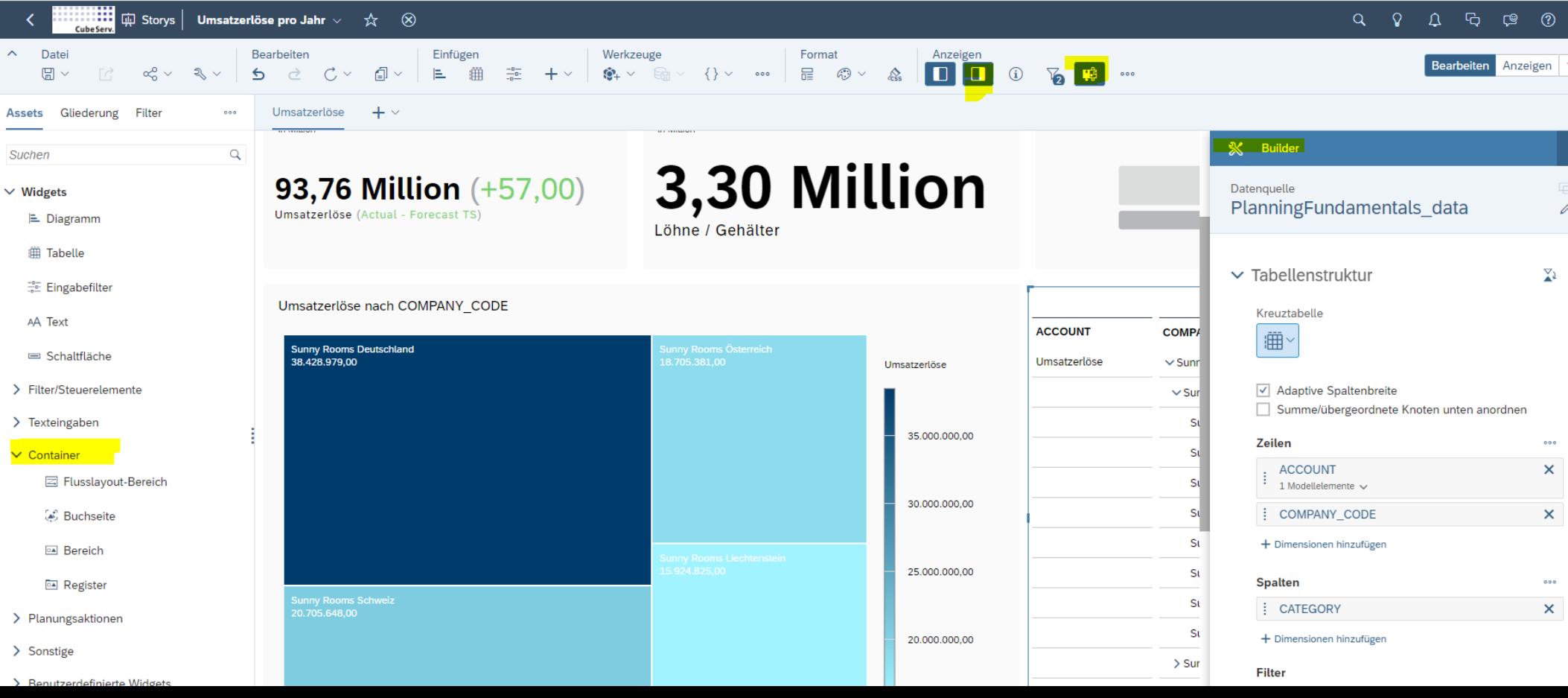

*Prozess*

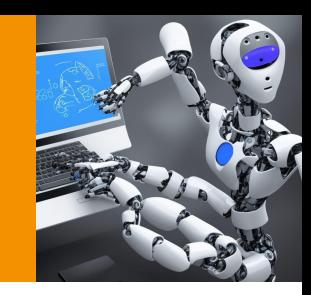

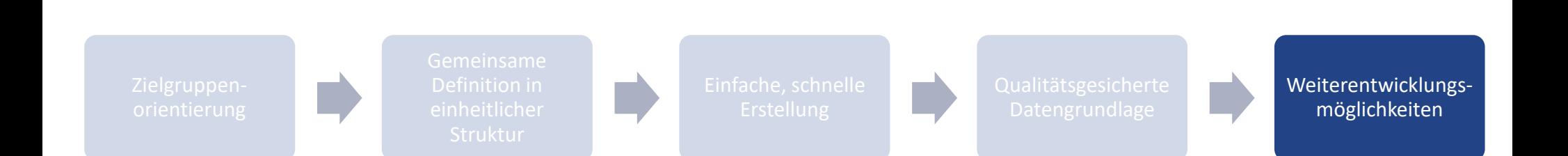

## **Wie können die graphomate AddOns dabei unterstützen?** *SAP Analytics Cloud*

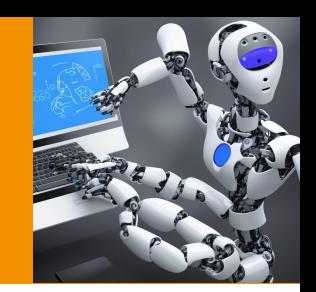

**GRAPHOMATE TILES**

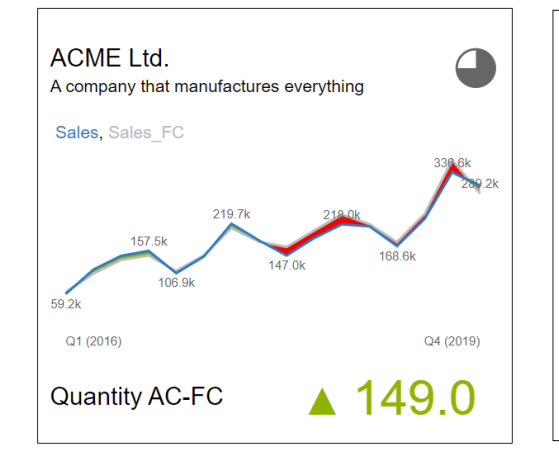

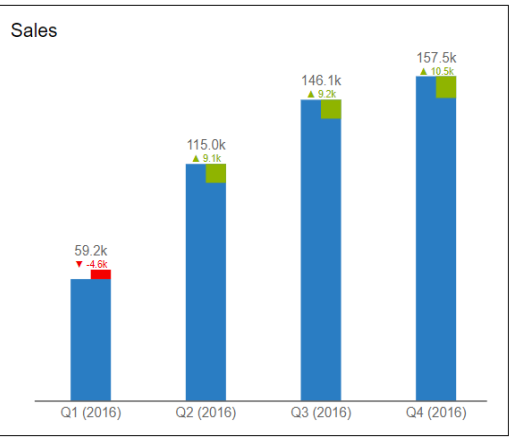

**5 5**

**1 1**

**2**

**3**

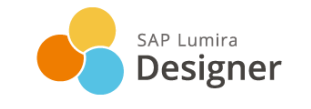

**Ab Q3.2023 auch für:**

Power BI

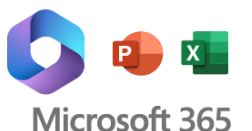

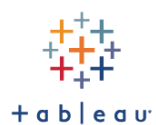

### **Wie können die graphomate AddOns dabei unterstützen?** *SAP Analytics Cloud*

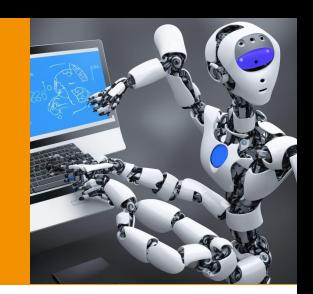

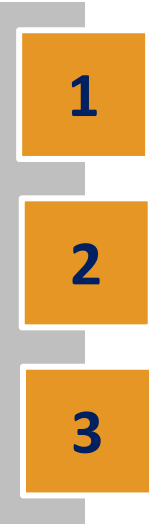

#### **GRAPHOMATE TILES**

**GRAPHOMATE MATRIX**

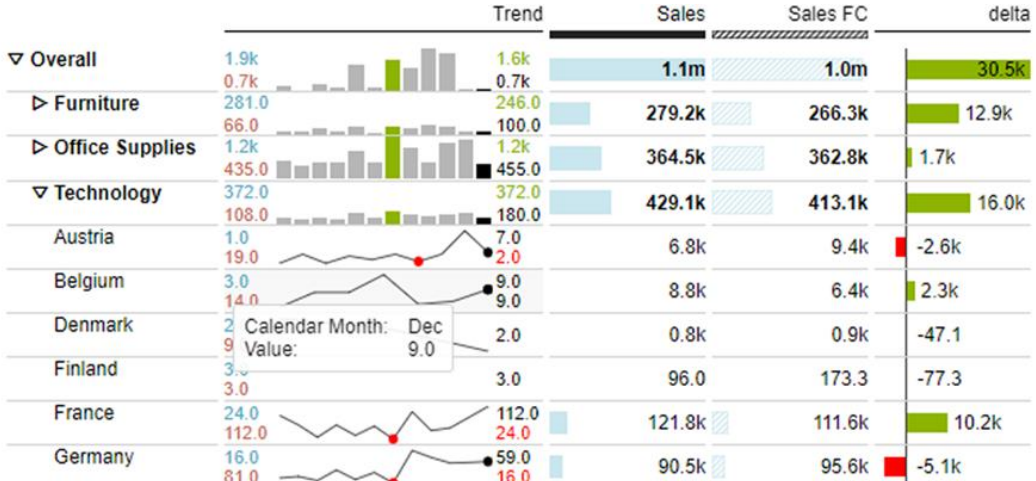

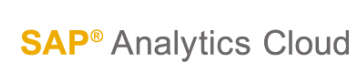

Power BI

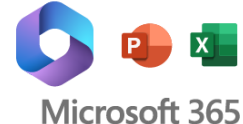

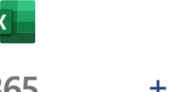

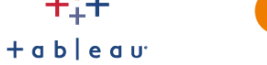

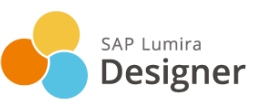

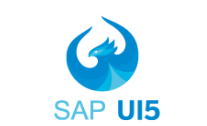

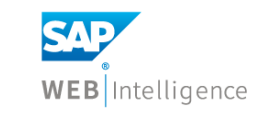

### **Wie können die graphomate AddOns dabei unterstützen?** *SAP Analytics Cloud*

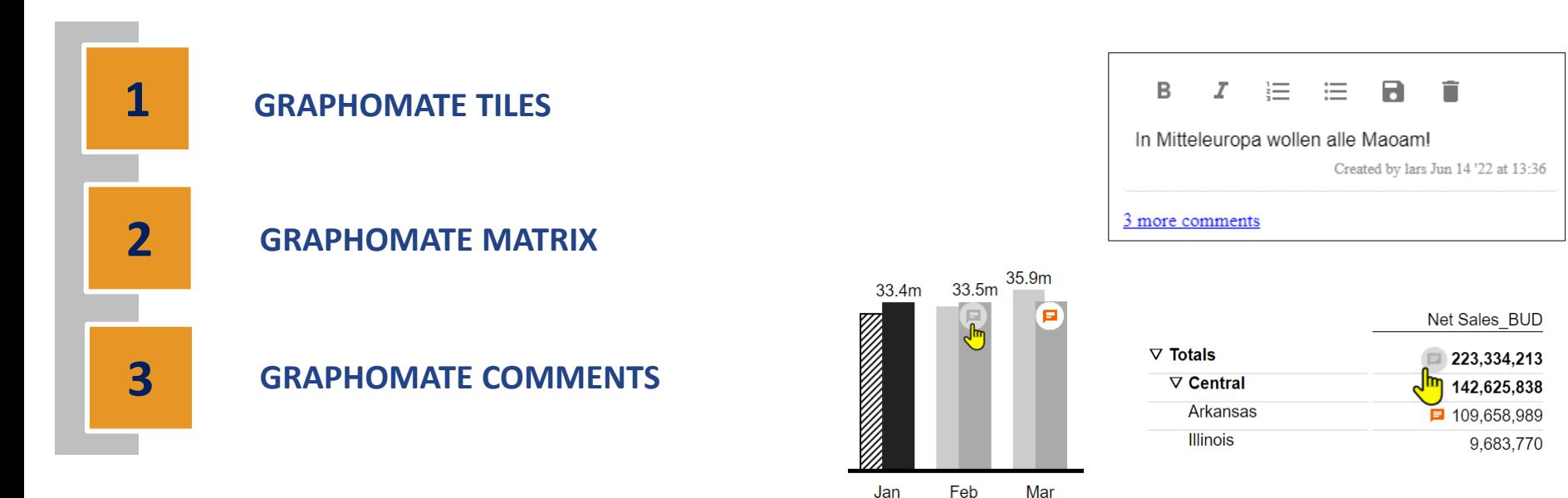

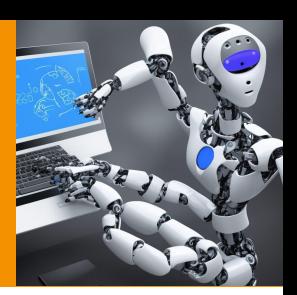

## **Unwiderstehliche Dashboards neu gedacht** *Neue Wege erkennen und nutzen*

- Nutzung von **Templates** zur einfachen Erstellung im **CubeServ Dashboard Baukasten Design**
- **Neue Möglichkeiten der Story 2.0 nutzen**

(nach **automatischer Migration** von bestehenden Stories & Applikationen)

- Nutzung **Predictive Forecasting** und **Szenariorechnung**
	- **Kommentierung** der Voraussetzungen (Trainingsdaten)
	- **Hinweise** zu Interpretationsmöglichkeiten geben
	- Risiken und Schwächen **erläutern**

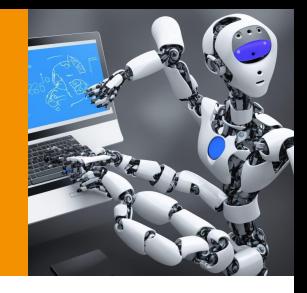

### **Vielen Dank** *Für Ihre Aufmerksamkeit*

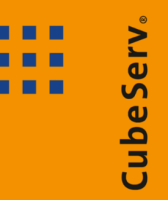

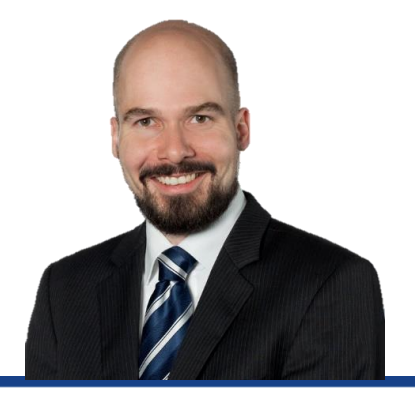

#### Ihr Ansprechpartner

**Benedikt Bleyer** Management Consultant T +41 79 427 74 07 benedikt.bleyer@cubeserv.com

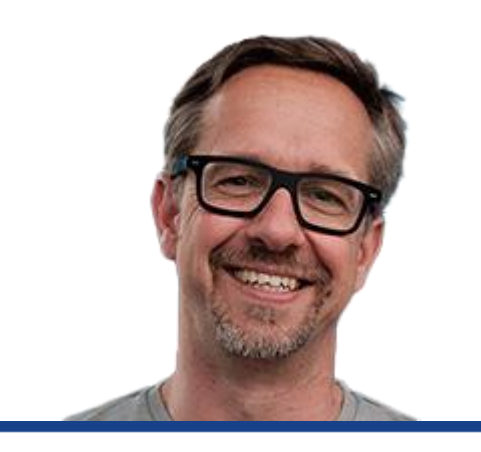

#### Ihr Ansprechpartner

**Lars Schubert** Geschäftsführer graphomate T +49 431 289 481 78 lars.schubert@graphomate.com